## **УТВЕРЖДАЮ**

**Технический директор ООО «ИЦРМ» BETCTBE** 

**М. С. Казаков** E апреше 2019 г.

# **Счётчики электрической энергии статические Милур 307**

Методика поверки

## ТСКЯ.411152.007МП

г. Москва 2019 г.

## **1 ВВОДНАЯ ЧАСТЬ**

**1.1 Настоящая методика поверки распространяется на счётчики электрической энергии статические Милур 307 (далее - счётчики) и устанавливает методы, а также средства их первичной и периодической поверок.**

**1.2 При периодической поверке допускается проведение поверки меньшего числа измеряемых величин в соответствии с заявлением владельца СИ, с обязательным указанием информации об объеме проведенной поверки.**

**1.3 Интервал между поверками - 16 лет.**

**1.4 Основные метрологические характеристики приведены в таблицах 1-4.**

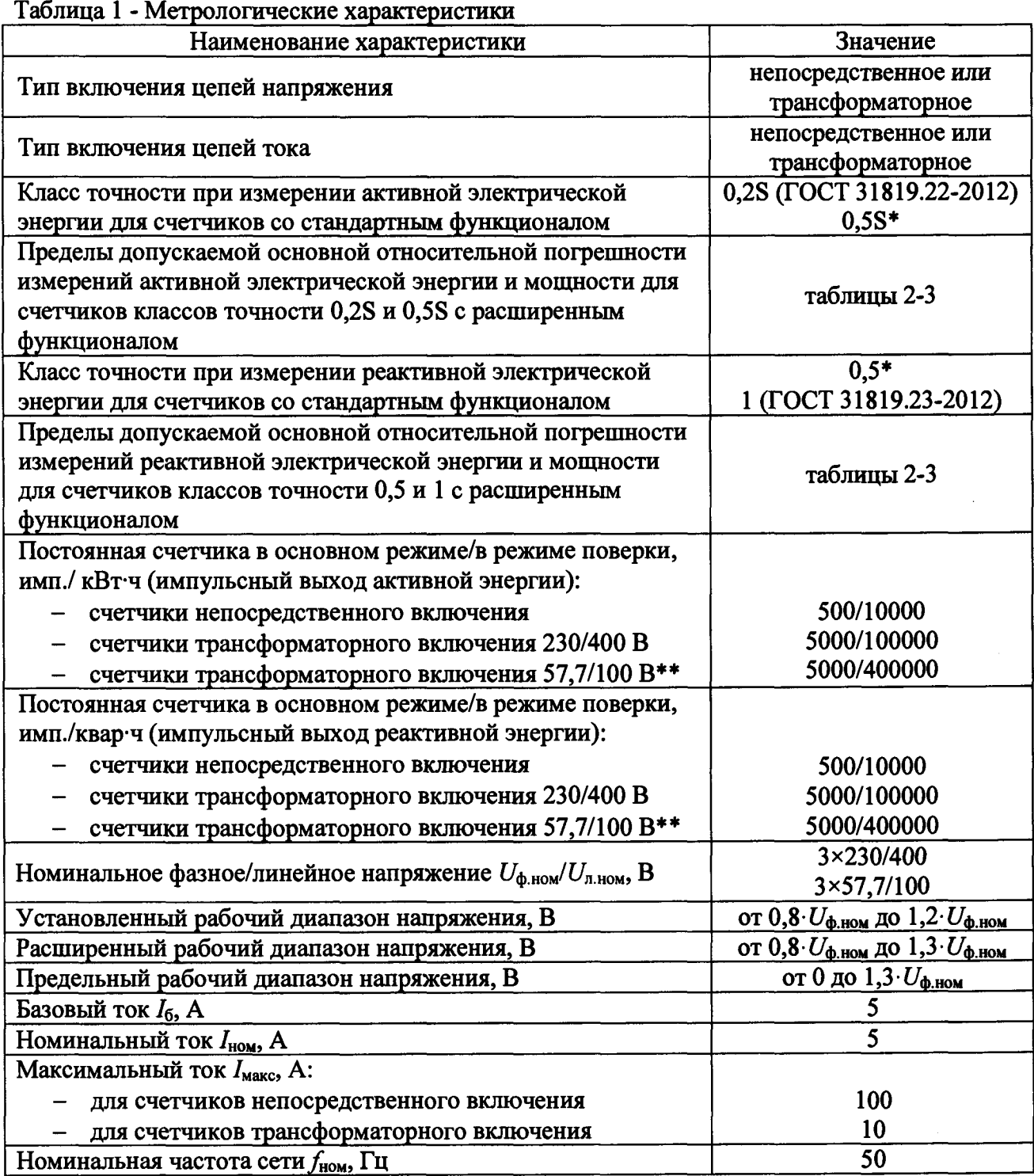

**Продолжение таблицы 1**

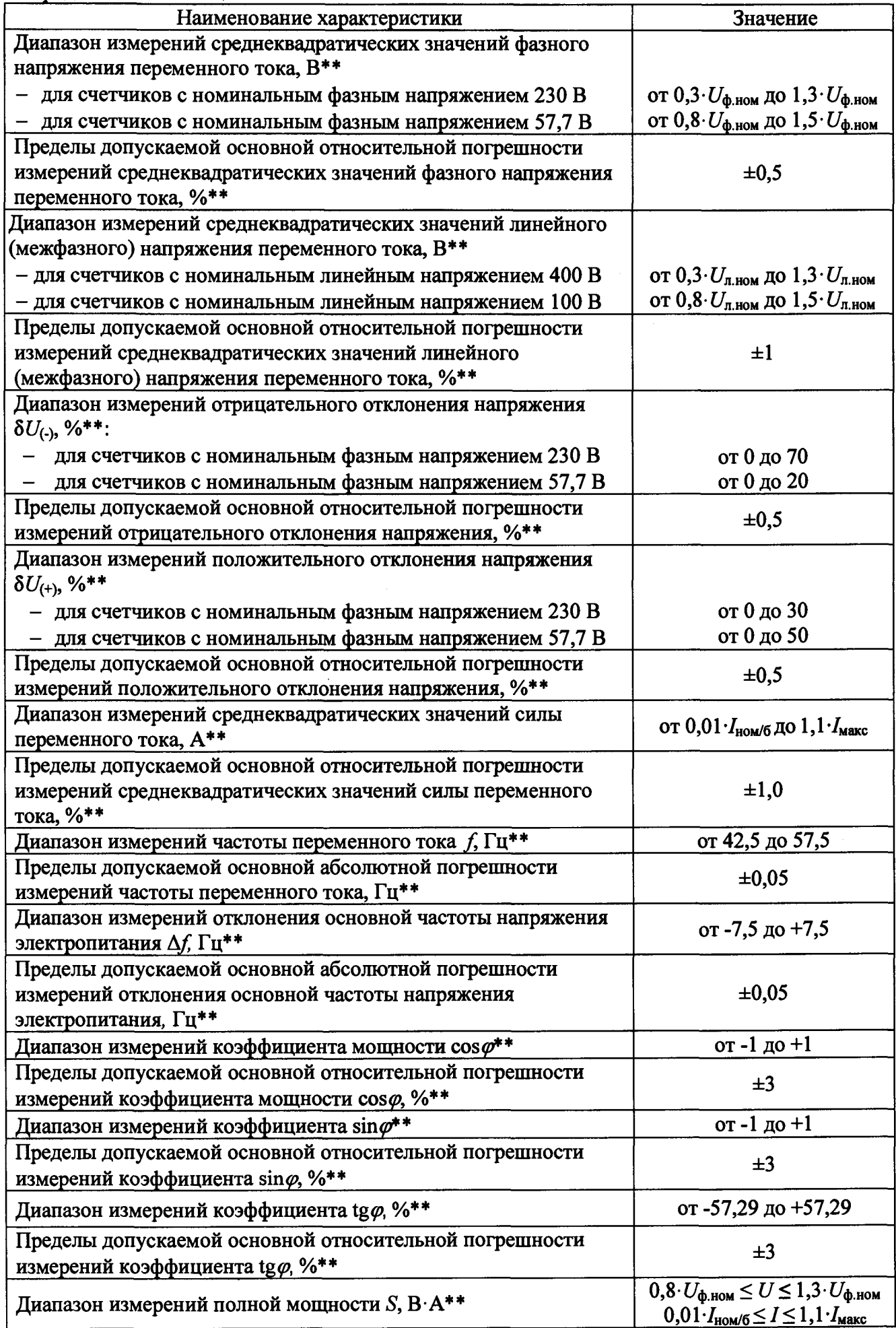

Продолжение таблины 1

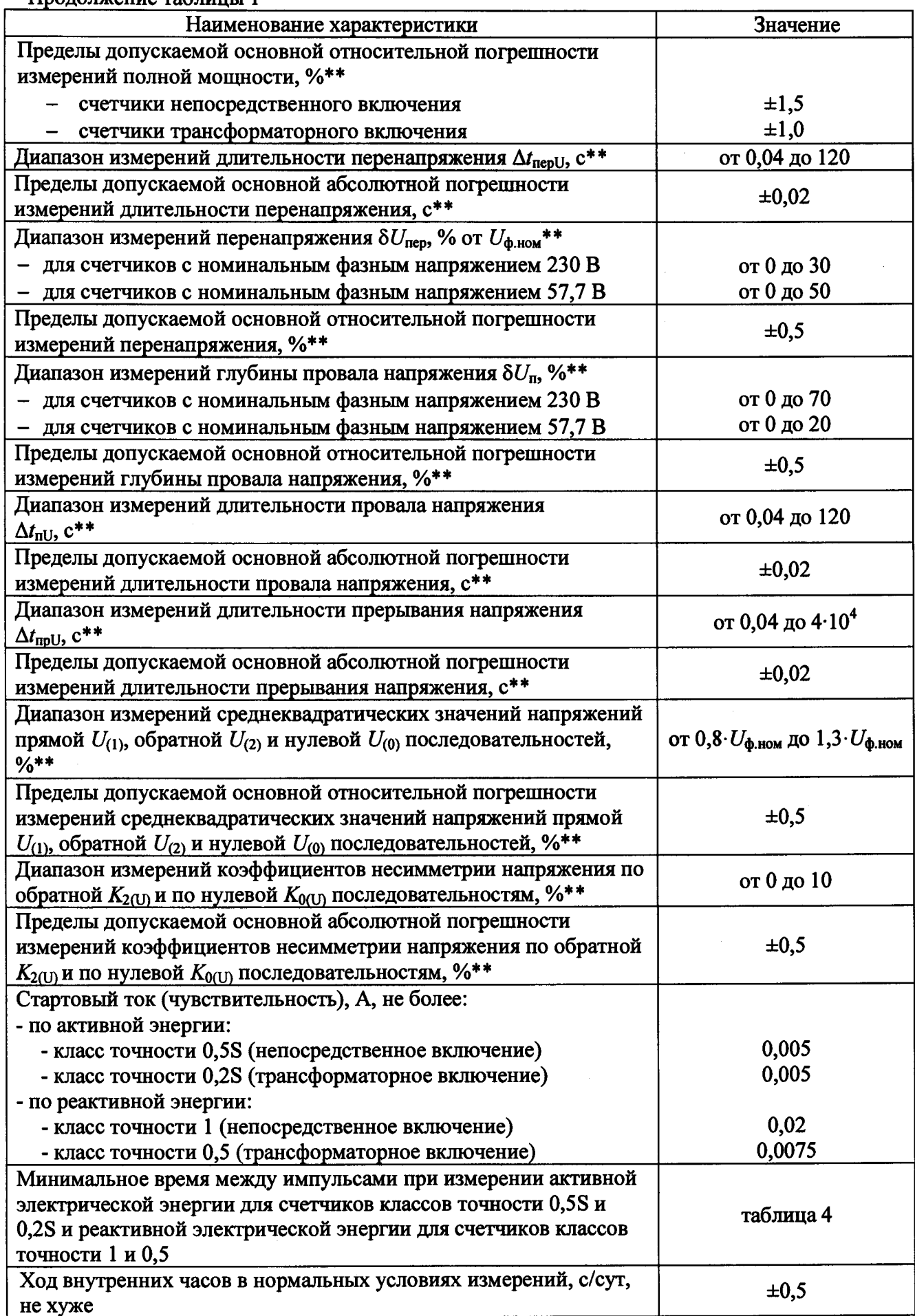

Прололжение таблины 1

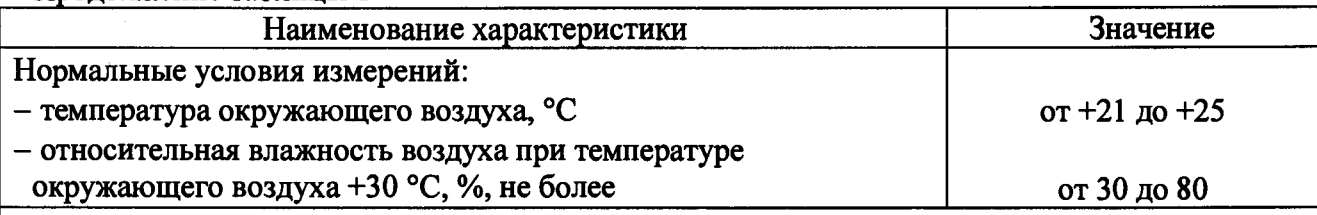

\* Пределы допускаемых погрешностей при измерении активной электрической энергии для счетчиков класса точности 0,5S и реактивной электрической энергии для счетчиков класса точности 0.5 представлены в таблицах 2 - 3.

\*\* Только для счетчиков с расширенным функционалом.

Примечание - Погрешность измерений не зависит от способов передачи измерительной информации при использовании цифровых каналов связи и определяется классами точности применяемых средств измерений.

Таблица 2 - Пределы допускаемой основной относительной погрешности измерений активной электрической энергии и мощности для счетчиков классов точности 0,5S и 0,2S и реактивной электрической энергии и мощности для счетчиков классов точности 1 и 0,5 при симметричной нагрузке и номинальном напряжении

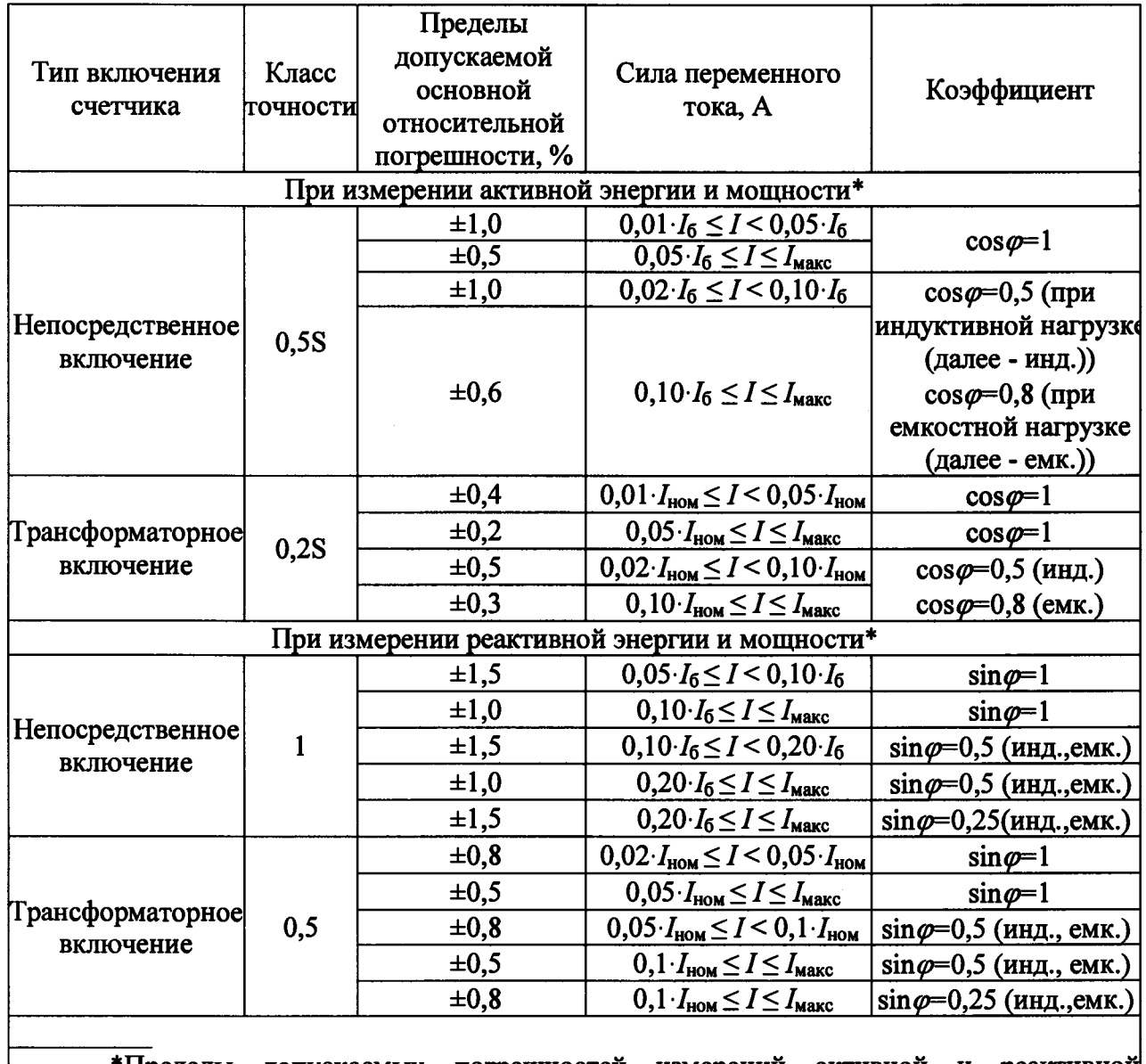

\*Пределы допускаемых погрешностей измерений активной и реактивной мощности нормируются только для счетчиков с расширенным функционалом.

Таблица 3 - Пределы допускаемой основной относительной погрешности измерений активной электрической энергии и мощности для счетчиков классов точности 0,5S и 0,2S и реактивной электрической энергии и мощности для счетчиков классов точности 1 и 0,5 при однофазной нагрузке и номинальном напряжении

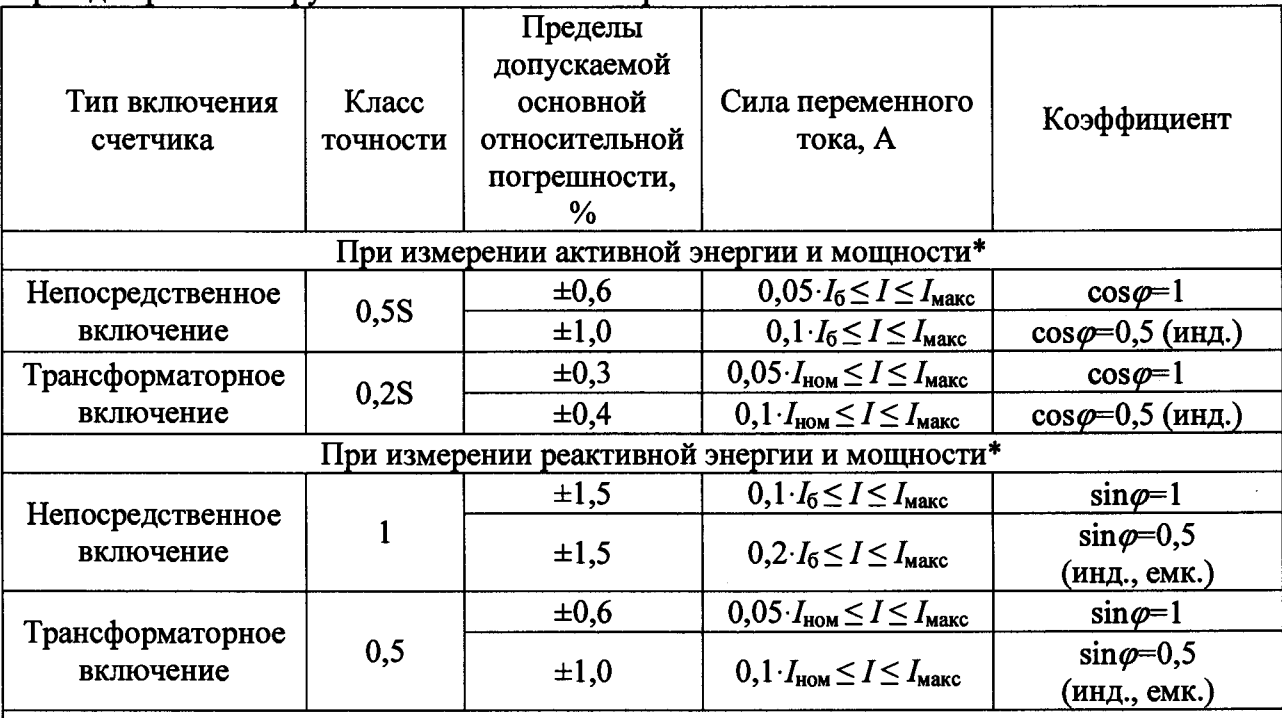

\*Пределы допускаемых погрешностей измерений активной и реактивной мощности нормируются только для счетчиков с расширенным функционалом.

Примечания

1 При измерении активной энергии и мощности разность между значениями погрешности при однофазной нагрузке счётчика и при симметричной многофазной нагрузке при базовом токе  $I_6$  и коэффициенте мощности, равном 1, для счётчиков с непосредственным включением и при номинальном токе  $I_{\text{HOM}}$  и коэффициенте мощности, равном 1, для счётчиков, включаемых через трансформатор, находится в пределах:

- $-$  ±1,0 % для счетчиков класса точности 0.5S:
- $\pm 0.4$  % лля счетчиков класса точности 0.2S.

2 При измерении реактивной энергии и мощности разность между значениями погрешности при однофазной нагрузке счётчика и при симметричной многофазной нагрузке при базовом токе  $I_6$  и коэффициенте  $\sin \varphi$ , равном 1, для счётчиков с непосредственным включением и при номинальном токе  $I_{\text{HOM}}$  и коэффициенте  $\sin\varphi$ , равном 1, для счётчиков, включаемых через трансформатор, находится в пределах:

- ±2.5 % для счётчиков класса точности 1;
- $-$  ±1.5 % для счетчиков класса точности 0.5.

Таблица 4 – Минимальное время между импульсами при проверке без тока нагрузки (отсутствие самохода) при измерении активной электрической энергии для счетчиков классов точности 0,5S и 0,2S и реактивной электрической энергии для счетчиков классов точности 1 и 0.5

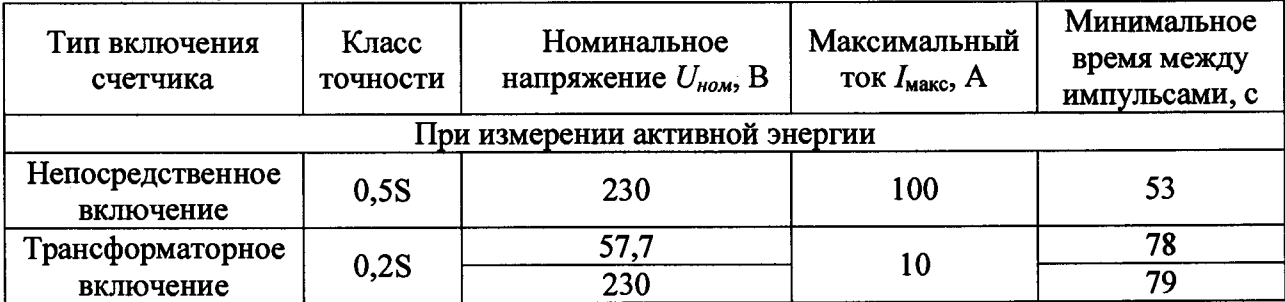

Продолжение таблицы 4

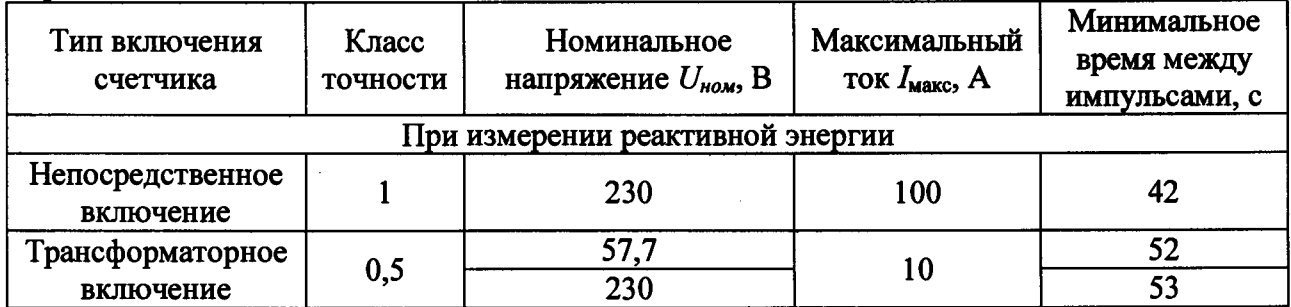

## 2 ОПЕРАЦИИ ПОВЕРКИ

2.1 При проведении поверки выполняют операции, указанные в таблице 5.

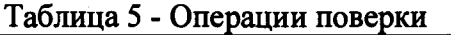

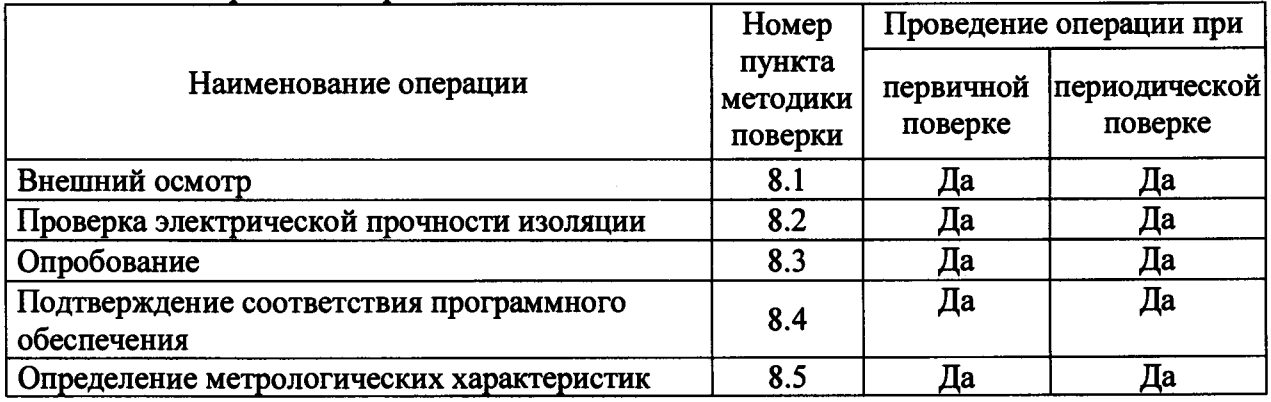

2.2 Последовательность проведения операций поверки обязательна.

2.3 При получении отрицательного результата в процессе выполнения любой из операций поверки счетчик бракуют и его поверку прекращают.

## 3 СРЕДСТВА ПОВЕРКИ

3.1 При проведении поверки должны применяться средства измерений, перечисленные в таблице 6.

3.2 Применяемые средства поверки должны быть исправны, средства измерений поверены и иметь действующие документы о поверке. Испытательное оборудование должно быть аттестовано.

3.3 Вместо указанных в таблице 6 средств поверки допускается использовать другие аналогичные средства измерений, обеспечивающие определение метрологических характеристик поверяемых средств измерений с требуемой точностью.

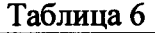

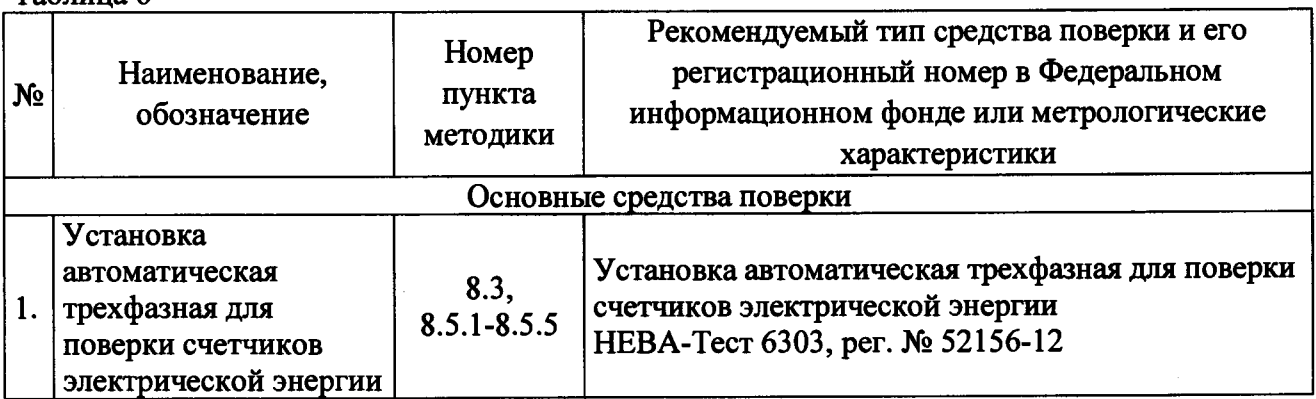

**Продолжение таблицы 6**

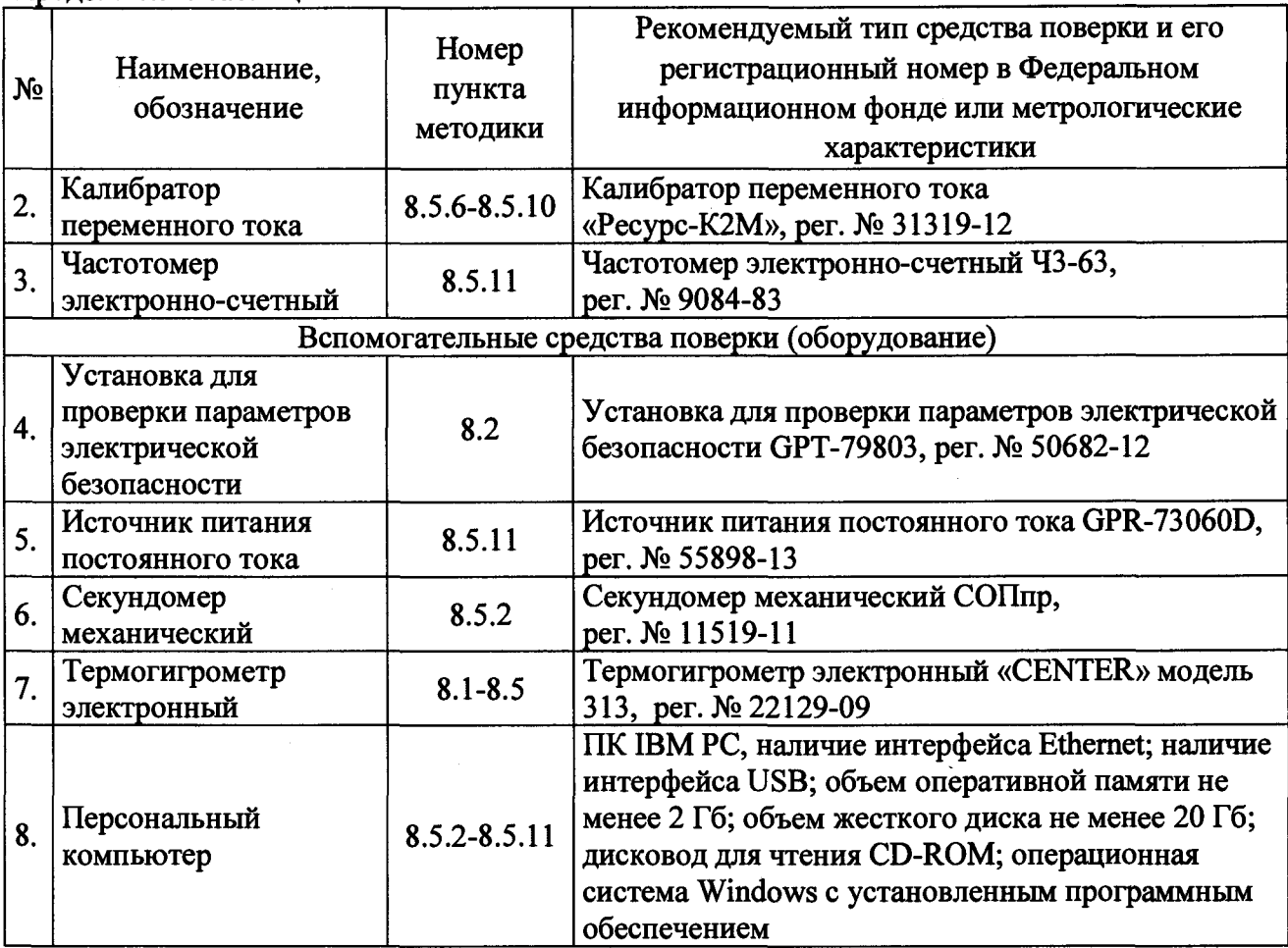

#### **4 ТРЕБОВАНИЯ К КВАЛИФИКАЦИИ ПОВЕРИТЕЛЕЙ**

**4.1 К проведению поверки допускаются лица, изучившие настоящую методику, эксплуатационную документацию на счетчики и средства поверки.**

**4.2 К проведению поверки допускаются лица, являющиеся специалистами органа метрологической службы, юридического лица или индивидуального предпринимателя, аккредитованного на право поверки, непосредственно осуществляющие поверку средств измерений.**

### **5 ТРЕБОВАНИЯ БЕЗОПАСНОСТИ**

**5.1 При проведении поверки должны быть соблюдены требования безопасности, установленные ГОСТ 12.3.019-80, «Правилами техники безопасности, при эксплуатации электроустановок потребителей», «Межотраслевыми правилами по охране труда (правилами безопасности) при эксплуатации электроустановок». Также должны быть соблюдены требования безопасности, изложенные в эксплуатационных документах на счетчики и применяемые средства поверки.**

**5.2 Средства поверки, которые подлежат заземлению, должны быть надежно заземлены. Подсоединение зажимов защитного заземления к контуру заземления должно производиться ранее других соединений, а отсоединение - после всех отсоединений.**

## **6 УСЛОВИЯ ПРОВЕДЕНИЯ ПОВЕРКИ**

**6.1 При проведении поверки должны соблюдаться следующие условия:**

**- температура окружающего воздуха (23±2) °С;**

**- относительная влажность воздуха от 30 до 80** *%.*

*6.2 Для* **контроля температуры относительной влажности окружающей среды использовать термогигрометр электронный «CENTER» модель 313.**

#### **7 ПОДГОТОВКА К ПОВЕРКЕ**

**7.1 Перед проведением поверки необходимо выполнить следующие подготовительные работы:**

**- провести технические и организационные мероприятия по обеспечению безопасности проводимых работ в соответствии с действующими положениями ГОСТ 12.2.007.0-75;**

**- выдержать счетчик в условиях окружающей среды, указанных в п. 6.1, не менее 2 ч, если он находился в климатических условиях, отличающихся от указанных в п. 6.1;**

**- подготовить к работе средства измерений, используемые при поверке, в соответствии с руководствами по их эксплуатации.**

#### **8 ПРОВЕДЕНИЕ ПОВЕРКИ**

**8.1 Внешний осмотр**

**При проведении внешнего осмотра должно быть установлено соответствие счетчика следующим требованиям:**

**- лицевая панель счетчиков должна быть чистой и иметь четкую маркировку в соответствии с ГОСТ 31818.11-2012, ГОСТ 31819.22-2012, ГОСТ 31819.23-2012;**

**- на крышке зажимов или на корпусе счетчиков должна быть нанесена схема подключения счетчиков к электрической сети;**

**- все крепящие винты должны быть в наличии, резьба винтов должна быть исправна, механические элементы хорошо закреплены;**

**- зажимные контакты должны быть промаркированы;**

**- в комплекте поставки счетчика должны быть следующие документы: формуляр ТСКЯ.411152.007ФО и руководство по эксплуатации ТСКЯ.411152.007РЭ (допускается использовать электронный документ, размещенный на сайте [www.milur.ru](http://www.milur.ru) и/или [www.miluris.ru\)](http://www.miluris.ru).**

**Результаты проверки считать положительными, если выполняются все вышеуказанные требования.**

**8.2 Проверка электрической прочности изоляции**

**8.2.1 Проверку электрической прочности изоляции выполнять с помощью установки для проверки электрической безопасности GPT-79803 (далее по тексту - GPT-79803) путем подачи в течение одной минуты испытательного напряжения 4,0 кВ частотой 50 Гц:**

**1) для счетчиков со встроенным дополнительным изолированным источником вторичного питания 230 В:**

**- между всеми цепями тока и напряжения электрической сети, соединенными вместе, с одной стороны, и клеммами дополнительного источника питания 230 В, соединенными вместе с "землей", с другой стороны;**

**- между всеми цепями тока и напряжения электрической сети, соединенными вместе, с одной стороны, и клеммами импульсных выходов, клеммами дискретных входов (при наличии), клеммами дискретных выходов (при наличии), клеммами интерфейсов, разъема внешней антенны (при наличии), соединенными вместе и с "землей", с другой стороны;**

**- между клеммами дополнительного источника питания 230 В, соединенными вместе, с одной стороны, и клеммами импульсных выходов, клеммами дискретных входов (при наличии), клеммами дискретных выходов (при наличии), клеммами интерфейсов, разъема внешней антенны (при наличии), соединенными вместе и с "землей", с другой стороны;**

**2) для остальных счетчиков:**

**- между всеми цепями тока и напряжения электрической сети, а также клеммами**

**дополнительного источника питания счетчика, соединенными вместе, с одной стороны, и клеммами импульсных выходов, клеммами дискретных входов (при наличии), клеммами дискретных выходов (при наличии), клеммами интерфейсов, клеммами дополнительного источника питания интерфейсных модулей (при наличии), разъема внешней антенны (при наличии), соединенными вместе и с "землей", с другой стороны.**

**8.2.2 «Землей» является проводящая пленка из фольги, охватывающая счетчик и присоединенная к плоской проводящей поверхности, на которую устанавливается цоколь счетчика. Проводящая пленка должна находиться от зажимов и отверстий для проводов на расстоянии не более 20 мм.**

**Результат проверки электрической прочности изоляции считать положительным, если во время подачи испытательного напряжения не произошло пробоя изоляции испытуемых цепей.**

**8.3 Опробование**

**Опробование проводить в следующей последовательности:**

**1) Подключить счетчик к установке автоматической трехфазной для поверки счетчиков электрической энергии НЕВА-Тест 6303 (далее - поверочная установка) по схеме, указанной на рисунке А.1 Приложения А, и выдержать при номинальных значениях напряжения, силы тока и частоты переменного тока. Время выдержки счетчика должно быть не менее 1 минуты.**

**2) Проверить функционирование жидкокристаллического дисплея (далее - ЖКИ), кнопок и светодиодных индикаторов на передней панели счетчика в соответствии с руководством по эксплуатации.**

**Результат проверки считать положительным, если подтверждено функционирование ЖКИ, кнопок и светодиодных индикаторов.**

**Примечание - Допускается проводить опробование при определении метрологических характеристик.**

**8.4 Подтверждение соответствия программного обеспечения**

**Проверку идентификационных данных программного обеспечения (далее - ПО) проводить путем сличения идентификационных данных ПО, указанных в описании типа на счетчик, с идентификационными данными ПО, считанными со счетчика.**

**Результаты считать положительными, если номер версии встроенного ПО соответствует указанному в описании типа.**

**8.5 Определение метрологических характеристик**

**8.5.1 Проверка стартового тока (порога чувствительности)**

**Проверку стартового тока (порога чувствительности) проводить при помощи поверочной установки, устанавливая следующие параметры испытательных сигналов по ГОСТ 31818.11-2012, ГОСТ 31819.22-2012 и ГОСТ 31819.23-2012:**

**- для счетчиков непосредственного включения:**

 $U = U_{\text{HOM}}$ ;  $I = 0.001 \cdot I_6$ ;  $cos \varphi = 1$  (активная энергия);

 $U = U_{\text{HOM}}$ ;  $I = 0.004 \cdot I_6$ ;  $sin \varphi = 1$  (реактивная энергия);

**- для счетчиков трансформаторного включения:**

 $U = U_{\text{HOM}}$ ;  $I = 0.001 \cdot I_{\text{HOM}}$ ;  $cos \varphi = 1$  (активная энергия);

 $U = U_{\text{HOM}}$ ;  $I = 0.0015 \cdot I_{\text{HOM}}$ ;  $sin \varphi = 1$  (реактивная энергия).

**Результат проверки считать положительным, если счетчик начинает и продолжает регистрировать показания активной и реактивной энергии.**

**8.5.2 Проверка отсутствия самохода**

**Проверку отсутствия самохода проводить в следующей последовательности:**

**1) Подключить счетчик к поверочной установке согласно схеме, представленной на рисунке А.1 Приложения А.**

**2) Подключить счетчик к USB-порту персонального компьютера (далее - ПК) через преобразователи интерфейсов в соответствии с руководством по эксплуатации.**

**3) Запустить на ПК программное обеспечение.**

**4) Установить связь со счетчиком. Перевести счетчик в режим работы «Поверка».**

5) К цепям напряжения счетчика приложить напряжение  $1, 3 \cdot U_{\text{th}}$ <sub>ном</sub>. При этом ток в

**токовой цепи должен отсутствовать. 6) На электрическом или оптическом испытательном выходе счетчика регистрировать импульсы с помощью поверочной установки.**

**7) Время контролировать по секундомеру механическому СОПпр.**

**Результаты проверки считать положительными, если за время испытания, указанное в таблице 4, регистрируется не более одного импульса.**

**8.5.3 Определение основной относительной погрешности измерений активной и реактивной электрической энергии прямого и обратного направлений (для всех счетчиков), активной, реактивной и полной электрической мощности прямого и обратного направлений (только для счетчиков с расширенным функционалом)**

**Определение погрешностей проводить при помощи поверочной установки в следующей последовательности:**

**1) Подключить счетчик к поверочной установке согласно схеме, представленной на рисунке А.1 Приложения А.**

**2) Подключить счетчик к USB-порту ПК через преобразователи интерфейсов в соответствии с руководством по эксплуатации.**

**3) Запустить на ПК программное обеспечение.**

**4) Установить связь со счетчиком. Перевести счетчик в режим работы «Поверка» (счетчики 57,7/100 В необходимо переключить в основной режим при токе больше 1 А).**

**5) Измерения проводить при номинальном фазном напряжении.**

**6) Погрешность измерений активной энергии прямого и обратного направлений, активной и полной электрической мощности прямого и обратного направлений определить следующим образом:**

**- установить на выходе поверочной установки сигналы в соответствии с таблицами 7-10;**

**Таблица 7 - Испытательные сигналы для определения основной погрешности измерений** активной энергии, активной и полной мощности для счетчиков класса точности 0,5S при **симметричной нагрузке и номинальном напряжении\_\_\_\_\_\_\_\_\_ \_\_\_\_\_\_\_\_\_\_\_\_\_\_\_\_\_\_\_\_\_\_\_\_\_\_**

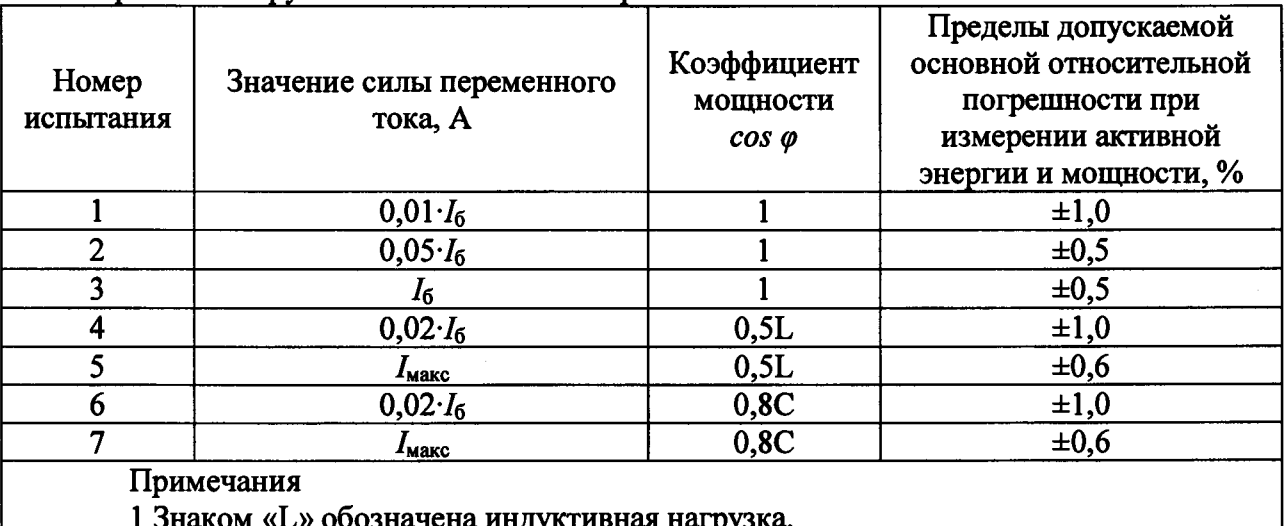

**1 Знаком «L» обозначена индуктивная нагрузка.**

**2 Знаком** *«С»* **обозначена емкостная нагрузка.**

Таблица 8 - Испытательные сигналы для определения основной погрешности измерений активной энергии, активной и полной мощности для счетчиков класса точности 0,5S при однофазной нагрузке и номинальном напряжении

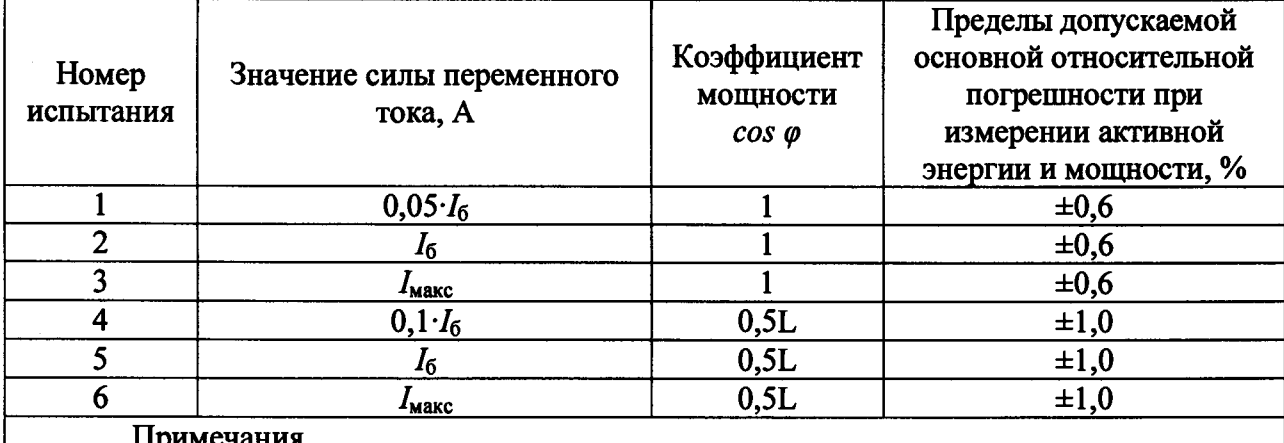

1 Испытания проводить последовательно для каждой фазы счетчиков.

2 Знаком «L» обозначена индуктивная нагрузка.

Таблица 9 - Испытательные сигналы для определения основной погрешности измерений активной энергии, активной и полной мошности для счетчиков класса точности 0.2S при симметричной нагрузке и номинальном напряжении

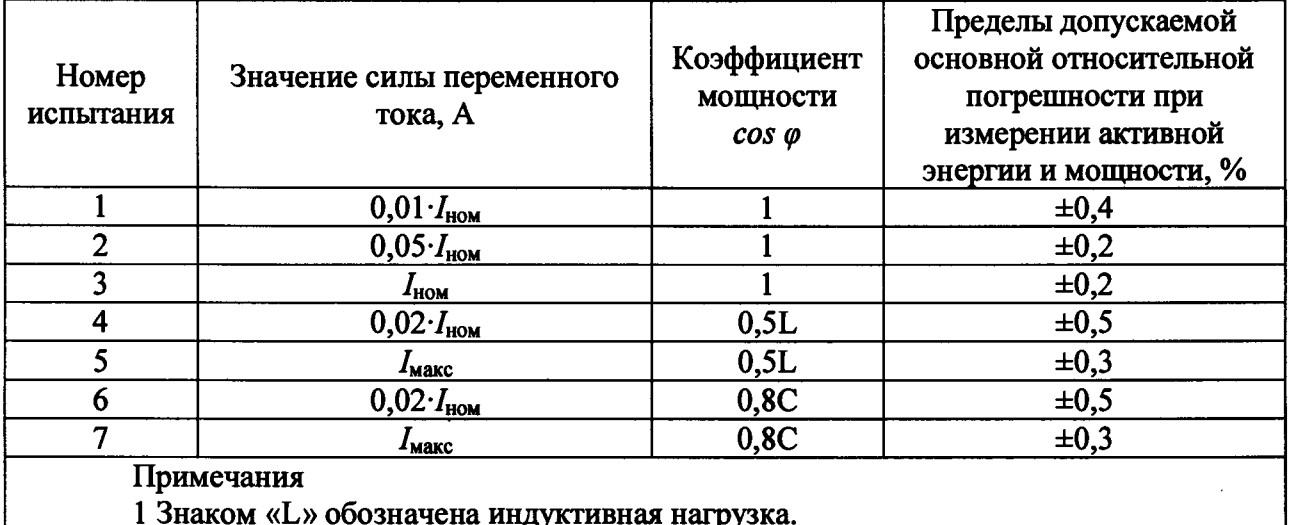

2 Знаком «С» обозначена емкостная нагрузка.

Таблица 10 - Испытательные сигналы для определения основной погрешности измерений активной энергии, активной и полной мощности для счетчиков класса точности 0,2S при однофазной нагрузке и номинальном напряжении

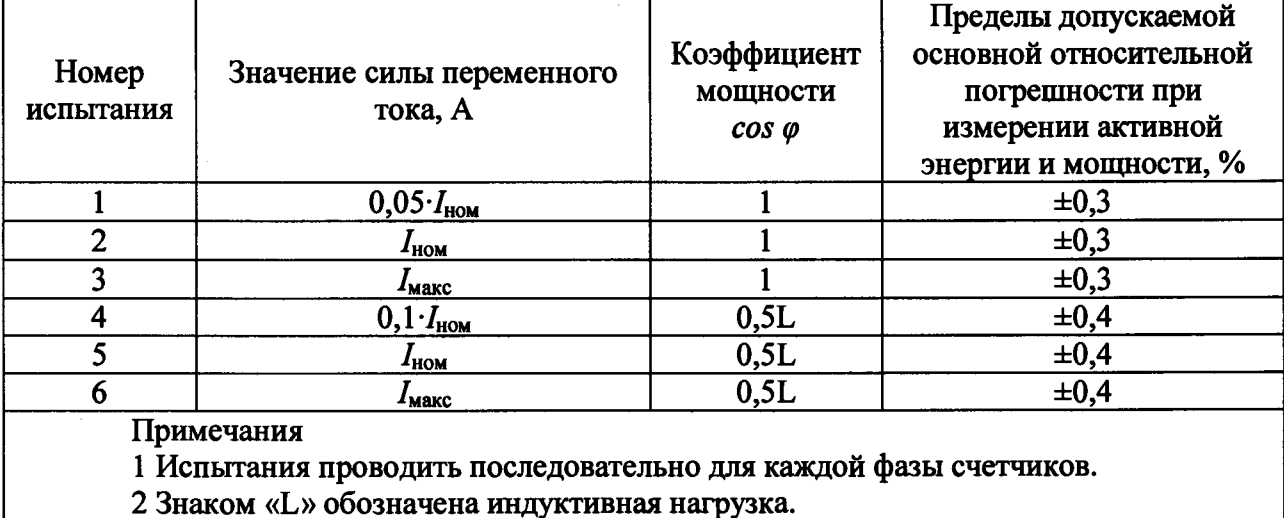

12

- считать с дисплея поверочной установки значения основной погрешности измерений активной энергии прямого и обратного направлений;

- рассчитать разность между значениями погрешности при однофазной нагрузке и при симметричной многофазной нагрузке при базовом токе  $I_6$  и коэффициенте мощности, равном 1, для счётчиков с непосредственным включением и при номинальном токе  $I_{\text{HOM}}$  и коэффициенте мощности, равном 1, для счётчиков, включаемых через трансформатор;

- рассчитать относительную погрешность измерений активной и полной мощности по формуле (только для счетчиков с расширенным функционалом):

$$
\delta X = \frac{X_u - X_o}{X_o} \cdot 100,
$$
\n(1)

где  $X_{\rm M}$  – показание счетчика, считанное с дисплея счетчика или с ПК;  $X_0$  – показание поверочной установки.

7) Погрешность измерений реактивной энергии для прямого и обратного направлений и реактивной электрической мощности прямого и обратного направлений определить следующим образом:

- установить на выходе поверочной установки сигналы в соответствии с таблицами 11-14;

Таблица 11 - Испытательные сигналы для определения основной погрешности измерений реактивной энергии и мощности для счетчиков класса точности 1 при симметричной нагрузке и номинальном напряжении

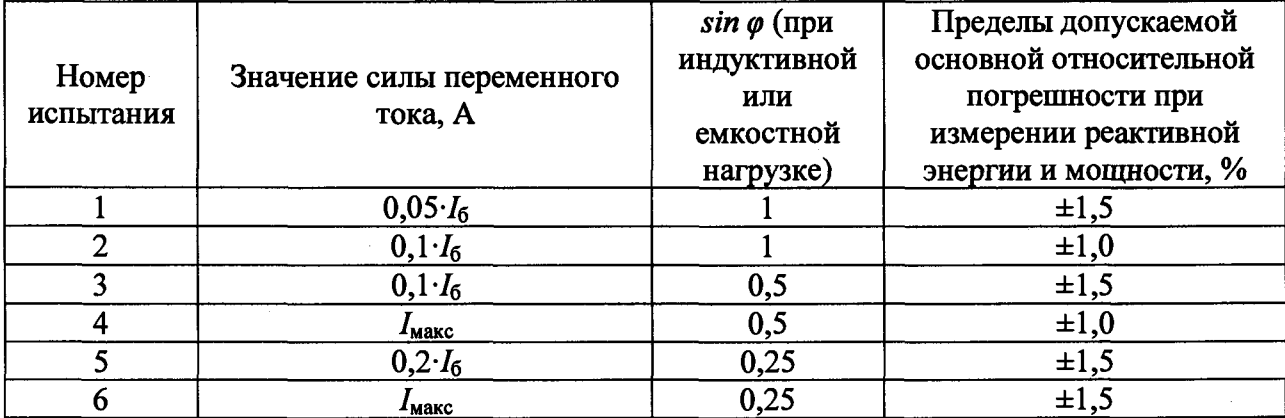

Таблица 12 – Испытательные сигналы для определения основной погрешности измерений реактивной энергии и мощности для счетчиков класса точности 1 при однофазной нагрузке и номинальном напряжении

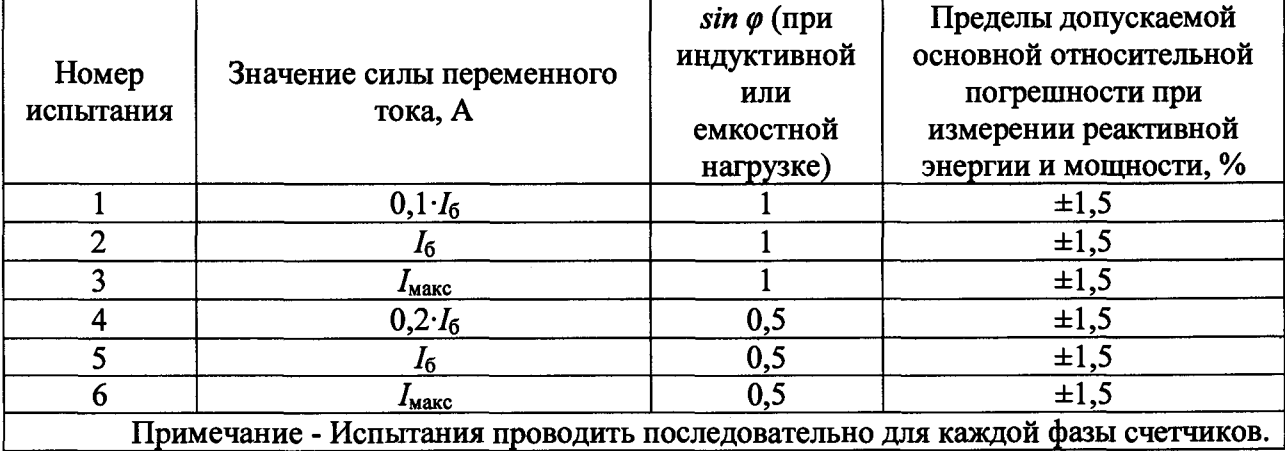

Таблица 13 – Испытательные сигналы для определения основной погрешности измерений реактивной энергии и мощности для счетчиков класса точности 0,5 при симметричной нагрузке и номинальном напряжении

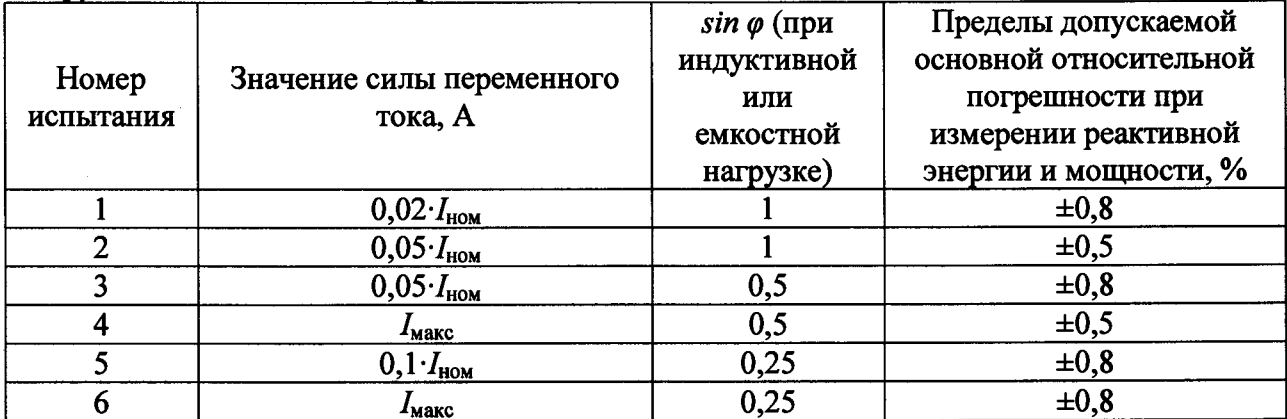

Таблица 14 - Испытательные сигналы для определения основной погрешности измерений реактивной энергии и мошности для счетчиков класса точности 0.5 при однофазной нагрузке и номинальном напряжении

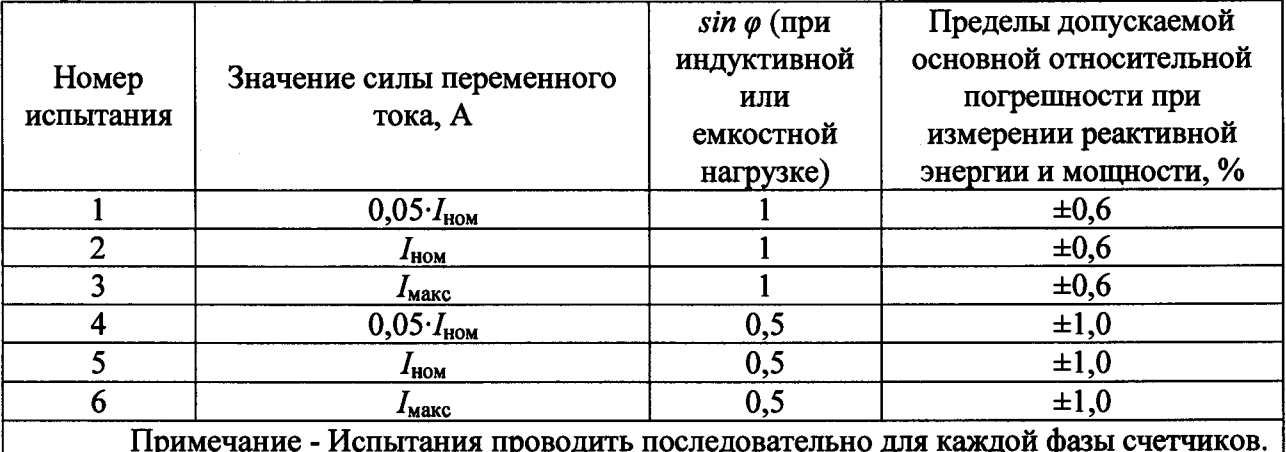

- считать с дисплея поверочной установки значения основной погрешности измерений реактивной энергии прямого и обратного направлений, %;

- рассчитать разность между значениями погрешности при однофазной нагрузке и при симметричной многофазной нагрузке при базовом токе I<sub>6</sub> и коэффициенте sino, равном 1, для счётчиков с непосредственным включением и при номинальном токе  $I_{\text{now}}$  и коэффициенте sino, равном 1, для счётчиков, включаемых через трансформатор;

- рассчитать относительную погрешность измерений реактивной мощности по формуле (1) (только для счетчиков с расширенным функционалом).

Результаты поверки считать положительными, если полученные значения основной относительной погрешности измерений активной (реактивной) энергии прямого и обратного направлений и электрической мощности прямого и обратного направлений не превышают пределов, приведенных в таблицах 7-14, полученные значения основной относительной погрешности измерений полной мощности не превышают пределов, приведенных в таблице 1, а разности между значениями погрешности при однофазной нагрузке и при симметричной многофазной нагрузке не превышают пределов, указанных в таблице 3.

8.5.4 Определение основной относительной погрешности измерений среднеквадратических значений фазного и линейного напряжения переменного тока (только для счетчиков с расширенным функционалом)

Определение основной относительной погрешности измерений среднеквадратических значений фазного и линейного напряжения переменного тока проводить при помощи поверочной установки в следующей последовательности:

1) Подключить счетчик к поверочной установке согласно схеме, представленной на рисунке А.1 Приложения А.

2) Полключить счетчик к USB-порту ПК через преобразователи интерфейсов в соответствии с руководством по эксплуатации (при необходимости).

3) Запустить на ПК программное обеспечение (при необходимости).

4) Установить связь со счетчиком (при необходимости).

5) При помощи поверочной установки воспроизвести испытательные сигналы, указанные в таблицах 15-16.

Таблица 15 - Испытательные сигналы для определения основной относительной погрешности измерений среднеквадратических значений фазного напряжения переменного тока

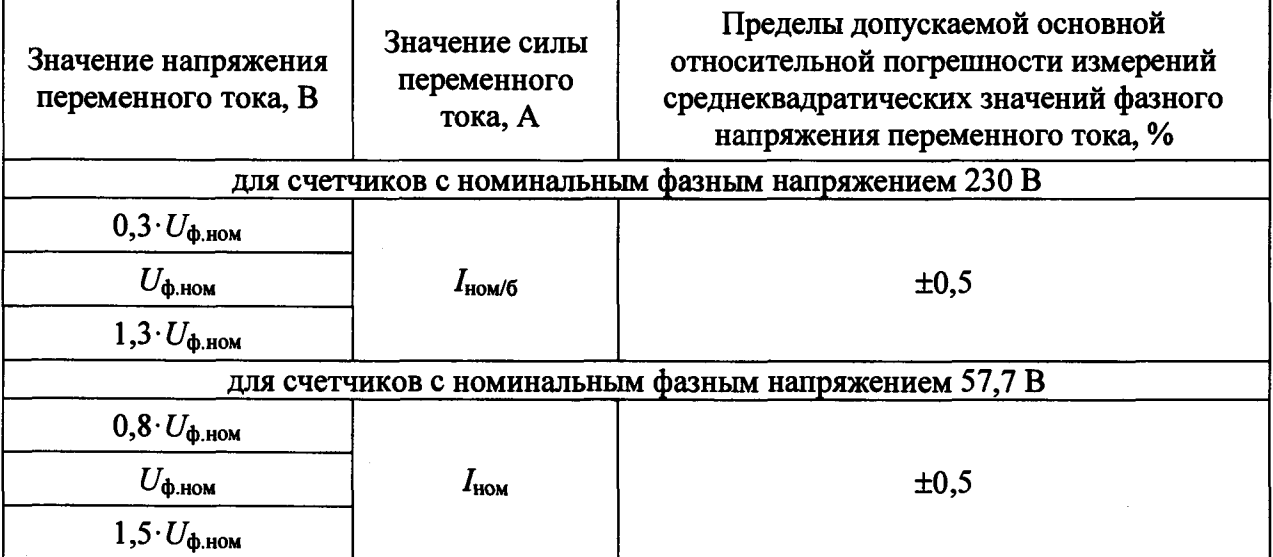

Таблица 16 - Испытательные сигналы для определения относительной погрешности измерений среднеквадратических значений линейного напряжения переменного тока

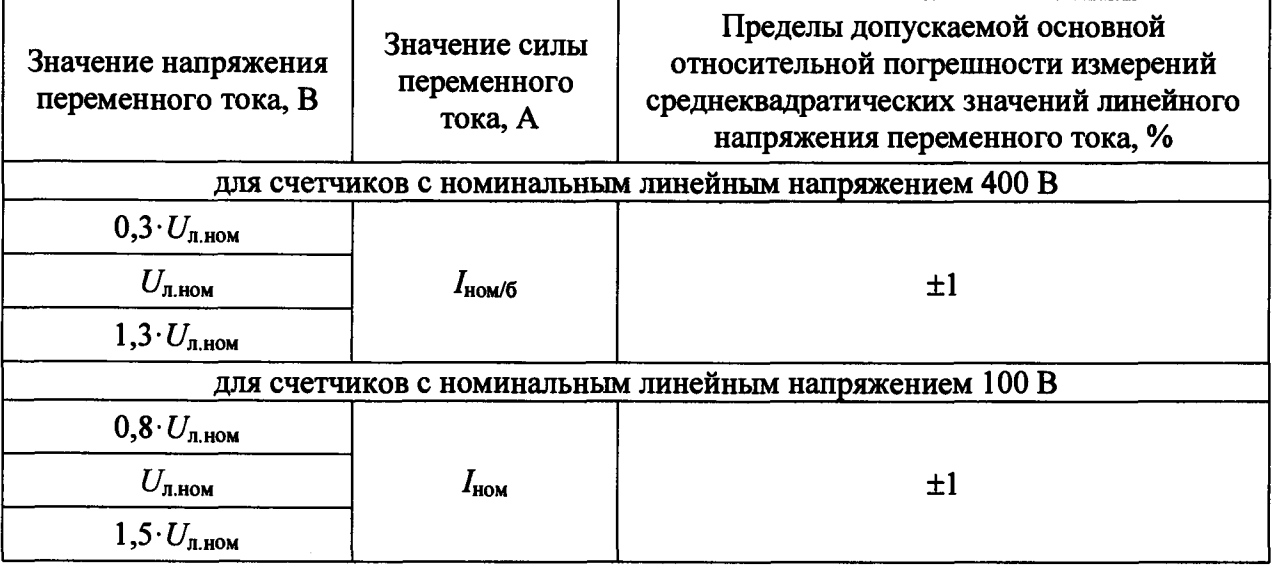

6) Считать с дисплея счетчика или с  $\Pi$ K измеренные значения среднеквадратических значений фазного и линейного напряжения переменного тока для каждой фазы.

 $\mathcal{D}$ Рассчитать основную относительную погрешность измерений среднеквадратических значений фазного и линейного напряжения переменного тока для каждой фазы по формуле (1).

Результаты проверки считать положительными, если полученные значения основной относительной погрешности измерений среднеквадратических значений фазного и линейного напряжения переменного тока для каждой фазы не превышают пределов, приведенных в таблицах 15-16.

8.5.5 Определение основной относительной погрешности измерений среднеквадратических значений силы переменного тока (только для счетчиков с расширенным функционалом)

Определение основной относительной погрешности измерений среднеквадратических значений силы переменного тока проводить при помощи поверочной установки в следующей последовательности:

1) Подключить счетчик к поверочной установке согласно схеме, представленной на рисунке А.1 Приложения А.

2) Подключить счетчик к USB-порту ПК через преобразователи интерфейсов в соответствии с руководством по эксплуатации (при необходимости).

3) Запустить на ПК программное обеспечение (при необходимости).

4) Установить связь со счетчиком (при необходимости).

5) При помощи поверочной установки воспроизвести испытательные сигналы согласно таблице 17.

Таблица 17 - Испытательные сигналы для определения основной относительной погрешности измерений среднеквадратических значений силы переменного тока

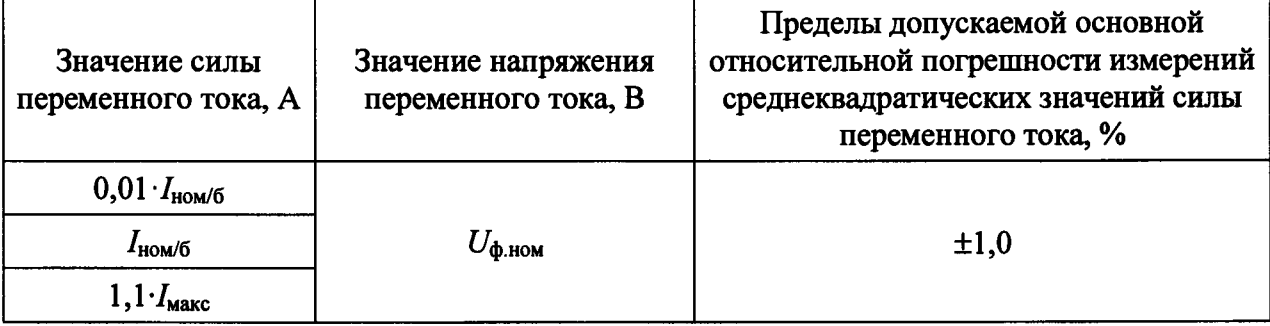

 $6)$ Считать  $\mathbf{c}$ дисплея счетчика ИЛИ  $\mathbf{c}$  $\Pi K$ измеренные значения среднеквадратических значений силы переменного тока для каждой фазы.

Рассчитать основную относительную погрешность измерений 7) среднеквадратических значений силы переменного тока по формуле (1).

Результаты проверки считать положительными, если полученные значения основной относительной погрешности измерений среднеквадратических значений силы переменного тока для каждой фазы не превышают пределов, приведенных в таблице 17.

8.5.6 Определение основной абсолютной погрешности измерений частоты переменного тока и отклонения основной частоты напряжения электропитания (только для счетчиков с расширенным функционалом)

Определение основной абсолютной погрешности измерений частоты переменного тока и отклонения основной частоты напряжения электропитания проводить при помощи калибратора переменного тока «Ресурс-К2М» (далее - калибратор) в следующей последовательности:

1) Подключить счетчик к калибратору согласно схеме, представленной на рисунке А.1 Приложения А.

2) Подключить счетчик к USB-порту ПК через преобразователи интерфейсов в соответствии с руководством по эксплуатации (при необходимости).

3) Запустить на ПК программное обеспечение (при необходимости).

4) Установить связь со счетчиком (при необходимости).

5) При помощи калибратора воспроизвести испытательные сигналы согласно таблице 18.

Таблица 18 - Испытательные сигналы для определения основной абсолютной погрешности измерений частоты переменного тока и отклонения основной частоты напряжения электропитания

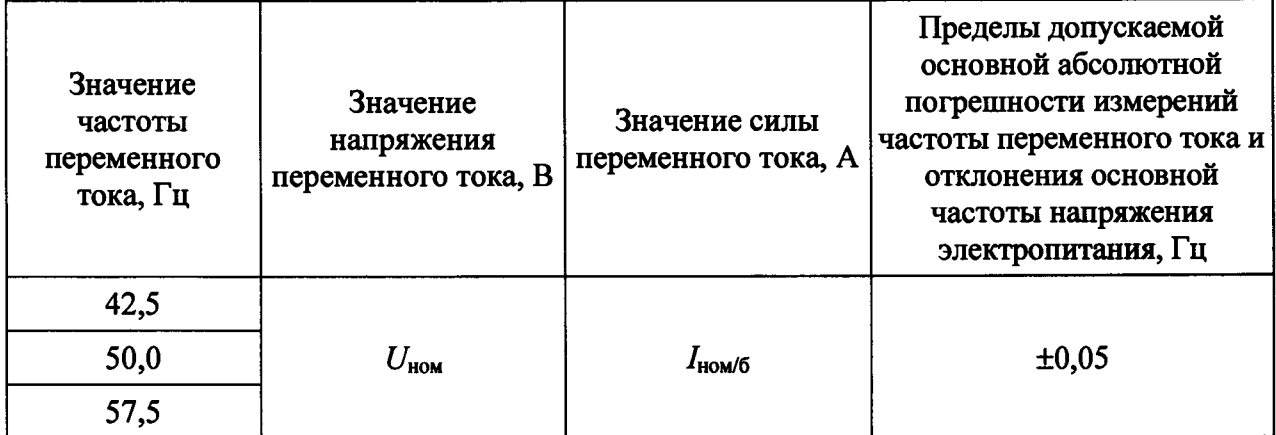

6) Считать с лисплея счетчика или с ПК измеренные значения частоты переменного тока и отклонения основной частоты напряжения электропитания.

7) Рассчитать основную абсолютную погрешность измерений частоты переменного тока по формуле:

$$
\Delta X = X_{\mathsf{H}} - X_{\mathsf{0}},\tag{2}
$$

где  $X_u$  – показание счетчика, считанное с дисплея счетчика или с ПК;

 $X_0$  – показание калибратора.

8) Рассчитать основную абсолютную погрешность измерений отклонения основной частоты напряжения электропитания по формуле (2), где за показания калибратора принимать значение, рассчитанное по формуле:

$$
\Delta f = f_{\rm B} - 50 \tag{3}
$$

где  $f_{\rm B}$  – значение частоты переменного тока, воспроизведенное с калибратора, Гц.

Результаты проверки считать положительными, если полученные значения основной абсолютной погрешности измерений частоты переменного тока и отклонения основной частоты напряжения электропитания не превышают пределов, приведенных в таблице 18.

8.5.7 Определение основной относительной погрешности измерений коэффициента мощности созф коэффициента sinф и коэффициента tgp (только для счетчиков с расширенным функционалом)

Определение основной относительной погрешности измерений коэффициента мощности созф, коэффициента sin и коэффициента tg проводить при помощи калибратора в следующей последовательности:

1) Подключить счетчик к калибратору согласно схеме, представленной на рисунке А.1 Приложения А.

2) Подключить счетчик к USB-порту ПК через преобразователи интерфейсов в соответствии с руководством по эксплуатации (при необходимости).

3) Запустить на ПК программное обеспечение (при необходимости).

4) Установить связь со счетчиком (при необходимости).

5) При помощи калибратора воспроизвести испытательные сигналы согласно таблицам 7, 9, 11, 13.

Примечание - Основную относительную погрешность измерений коэффициента tg $\varphi$  определять только при испытательных сигналах 4-7 из таблиц 7 и 9, 3-6 из таблиц 11 и 13.

6) Считать с дисплея счетчика или с ПК измеренные значения коэффициента мощности созф, коэффициента sin фи коэффициента tg ф.

7) Рассчитать основную относительную погрешность измерений коэффициента мошности соза, коэффициента  $\sin \varphi$  и коэффициента tg $\varphi$  по формуле (1).

Результаты проверки считать положительными, если полученные значения основной относительной погрешности измерений коэффициента мощности созф, коэффициента sin $\varphi$  и коэффициента tg $\varphi$  не превышают пределов, приведенных в таблице  $1.$ 

8.5.8 Определение основной относительной погрешности измерений отрицательного и положительного отклонений напряжения переменного тока (только для счетчиков с расширенным функционалом)

Определение основной относительной погрешности измерений отрицательного и положительного отклонений напряжения переменного тока проводить при помощи калибратора в следующей последовательности:

1) Подключить счетчик к калибратору согласно схеме, представленной на рисунке А.1 Приложения А.

2) Полключить счетчик к USB-порту ПК через преобразователи интерфейсов в соответствии с руководством по эксплуатации (при необходимости).

3) Запустить на ПК программное обеспечение (при необходимости).

4) Установить связь со счетчиком (при необходимости).

5) При помощи калибратора подать на счетчик последовательно испытательные сигналы 1-5 с характеристиками, представленными в таблицах 19-20.

Таблица 19 - Испытательные сигналы для определения основной относительной погрешности измерений отрицательного и положительного отклонений напряжения переменного тока для счетчиков с номинальным фазным напряжением 230 В

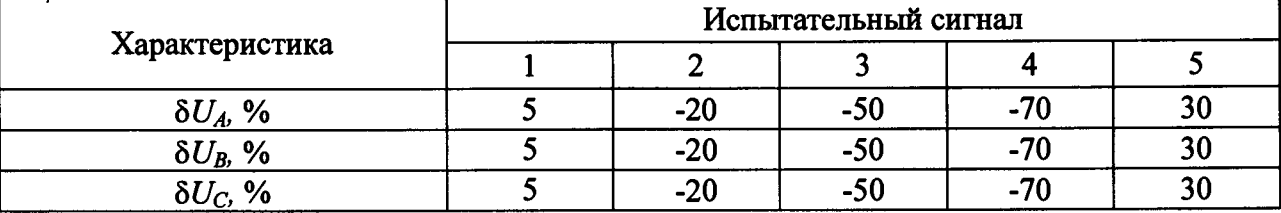

Таблица 20 - Испытательные сигналы для определения основной относительной погрешности измерений отрицательного и положительного отклонений напряжения переменного тока для счетчиков с номинальным фазным напряжением 57,7 В

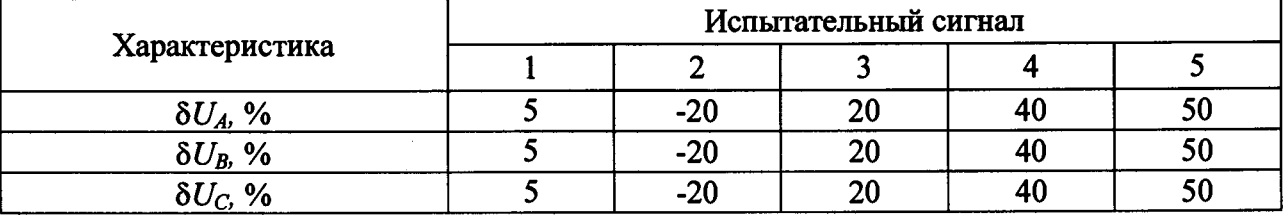

6) Считать с дисплея счетчика или с ПК измеренные значения отрицательного и положительного отклонений напряжения переменного тока.

7) Рассчитать основную относительную погрешность измерений отрицательного и положительного отклонений напряжения переменного тока по формуле (1).

Результаты проверки считать положительными, если полученные значения основной относительной погрешности измерений отрицательного и положительного отклонений напряжения переменного тока не превышают пределов, приведенных в таблице 1.

**8.5.9 Определение погрешностей измерений характеристик провала, прерывания напряжения и перенапряжения (только для счетчиков с расширенным функционалом)**

**Определение погрешностей измерений характеристик провала, прерывания напряжения и перенапряжения проводить при помощи калибратора в следующей последовательности:**

**1) Подключить счетчик к калибратору согласно схеме, представленной на рисунке А.1 Приложения А.**

**2) Подключить внешний источник резервного питания.**

**3) Подключить счетчик к USB-порту ПК через преобразователи интерфейсов в соответствии с руководством по эксплуатации (при необходимости).**

**4) Запустить на ПК программное обеспечение (при необходимости).**

**5) Установить связь со счетчиком (при необходимости).**

**6) Задать в счетчике пороговое значение провала напряжения, равное номинальному напряжению, пороговое значение перенапряжения, равное номинальному напряжению, пороговое значение прерывания напряжения, равное минус 95 % относительно номинального напряжения.**

**7) Подать поочерёдно с помощью калибратора испытательные сигналы 1 - 9 с характеристиками, приведёнными в таблице 21.**

**Таблица 21 - Испытательные сигналы для определения погрешности измерений** характеристик провала, прерывания напряжения и перенапряжения

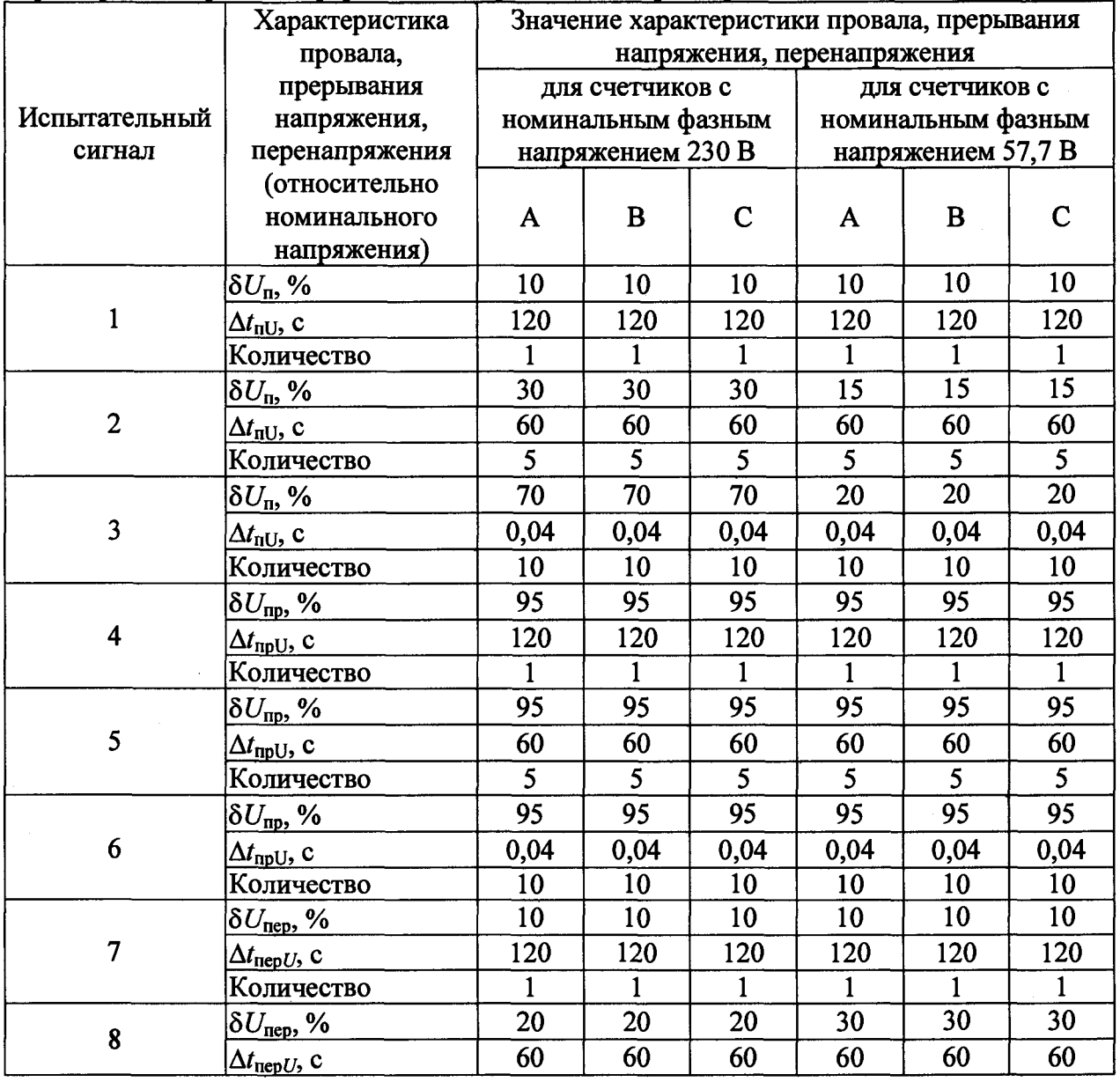

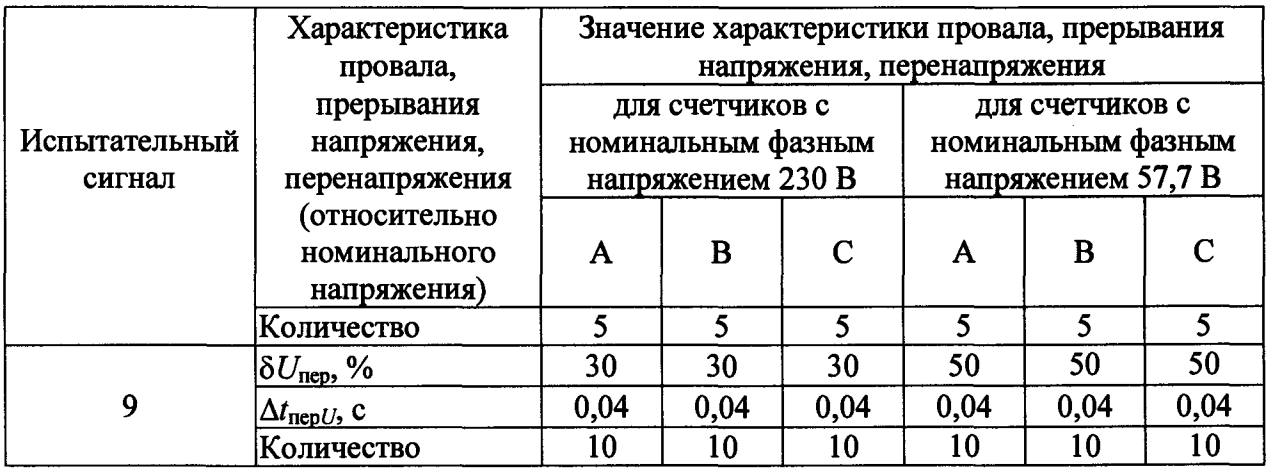

8) Считать с дисплея счетчика или с ПК измеренные значения характеристик провала напряжения (длительность и глубина провала напряжения), перенапряжения (длительность, величина), длительность прерывания напряжения.

9) Рассчитать основную абсолютную погрешность измерений длительности провала и прерывания напряжения, длительности перенапряжения по формуле (2), основную относительную погрешность измерений перенапряжения и глубины провала напряжения - по формуле (1).

Результаты проверки считать положительными, если полученные значения погрешностей измерений характеристик провала, прерывания напряжения  $\mathbf{H}$ перенапряжения не превышают значений, приведенных в таблице 1.

8.5.10 Определение основной относительной погрешности измерений среднеквадратических значений напряжений обратной нулевой прямой,  $\boldsymbol{\mathrm{M}}$ последовательностей и основной абсолютной погрешности измерений коэффициентов несимметрии напряжения по обратной и по нулевой последовательностям (только для счетчиков с расширенным функционалом)

Определение основной относительной погрешности измерений обратной нулевой среднеквадратических значений напряжений прямой,  $\mathbf H$ последовательностей и основной абсолютной погрешности измерений коэффициентов несимметрии напряжения по обратной и по нулевой последовательностям проводить при помощи калибратора в следующей последовательности:

1) Подключить счетчик к калибратору согласно схеме, представленной на рисунке А.1 Приложения А.

2) Подключить счетчик к USB-порту ПК через преобразователи интерфейсов в соответствии с руководством по эксплуатации (при необходимости).

3) Запустить на ПК программное обеспечение (при необходимости).

4) Установить связь со счетчиком (при необходимости).

5) Подать поочерёдно с помощью калибратора испытательные сигналы с характеристиками, приведёнными в таблице 22:

- испытательные сигналы 1-9 - для определения основной относительной погрешности измерений среднеквадратических значений напряжений прямой, обратной и нулевой последовательностей;

- испытательные сигналы 1, 10-11 - для определения основной абсолютной погрешности измерений коэффициентов несимметрии напряжения по обратной и по нулевой последовательностям.

Таблица 22 - Испытательные сигналы для определения основной относительной погрешности измерений среднеквадратических значений напряжений прямой, обратной и абсолютной погрешности измерений нулевой последовательностей и основной коэффициентов несимметрии напряжения по обратной и по нулевой последовательностям

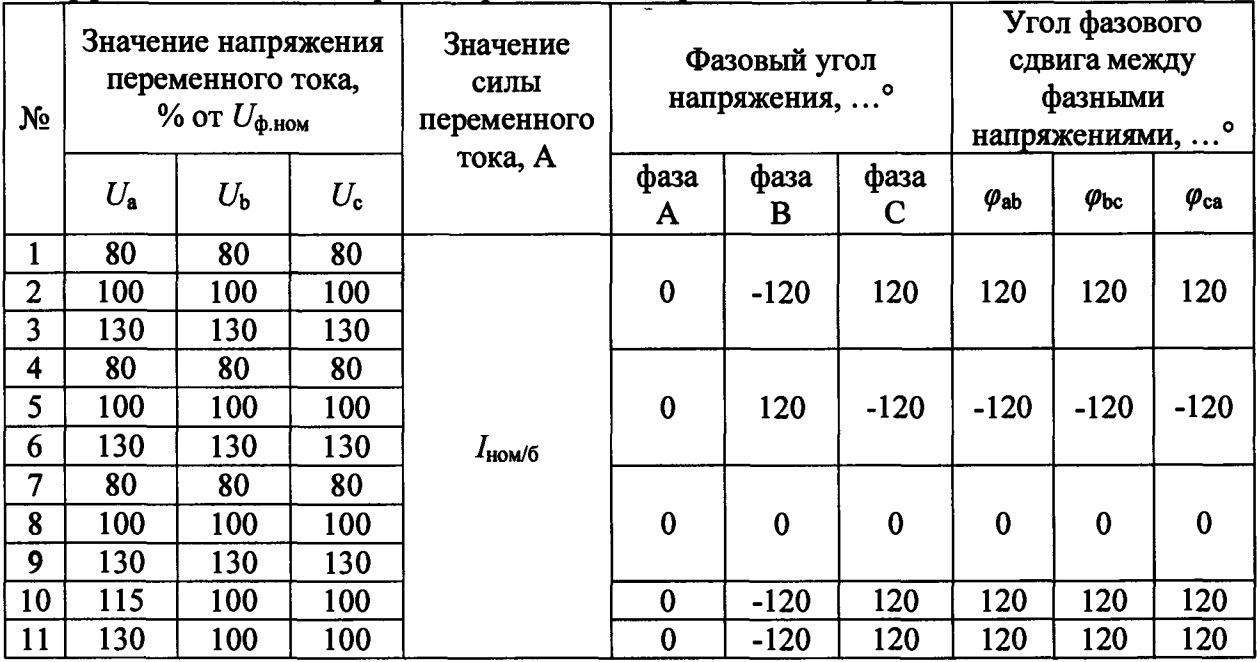

6) Считать дисплея счетчика ИЛИ  $\mathbf{c}$ ПК измеренные значения  $\mathbf c$ среднеквадратических обратной значений напряжений прямой, нулевой  $\mathbf{H}$ последовательностей и коэффициентов несимметрии напряжения по обратной и по нулевой последовательностям.

7) Рассчитать погрешность измерений основную относительную среднеквадратических значений напряжений прямой, обратной нулевой И последовательностей по формуле (1), основную абсолютную погрешность измерений коэффициентов несимметрии напряжения по обратной и по нулевой последовательностям по формуле  $(2)$ .

Результаты проверки считать положительными, если полученные значения основной относительной погрешности измерений среднеквадратических значений напряжений прямой, обратной и нулевой последовательностей и основной абсолютной погрешности измерений коэффициентов несимметрии напряжения по обратной и по нулевой последовательностям не превышают значений, приведенных в таблице 1.

#### 8.5.11 Определение основной погрешности хода внутренних часов

Определение основной погрешности хода внутренних часов проводить при помощи частотомера электронно-счетного Ч3-63 (далее - частотомер) следующим образом:

1) Импульсный выход активной энергии подсоединить к частотомеру в соответствии со схемой, приведенной на рисунке А.2 Приложения А. Для питания импульсного выхода использовать источник питания постоянного тока GPR-73060D.

2) Подключить счетчик к USB-порту ПК через преобразователи интерфейсов в соответствии с руководством по эксплуатации.

3) Запустить на ПК программное обеспечение.

4) Установить связь со счетчиком.

5) Настроить ПО в соответствии с руководством по эксплуатации.

6) Вычислить частоту импульсов с учетом калибровочного коэффициента по формуле:

$$
f_{\text{topp}} = f_{\text{max}} \cdot (1 - \frac{k}{1048576}) \cdot \frac{4096}{4095,5},\tag{4}
$$

где *f<sub>uam</sub>* - частота импульсов, измеренная частотомером;

*к -* калибровочный коэффициент.

7) Рассчитать погрешность хода часов А *Т,* с/сут, по формуле:

$$
\Delta T = 86400 \cdot \frac{f_{\kappa opp} - 4096}{4096}.
$$
 (5)

Результаты проверки считать положительными, если полученные значения погрешности хода внутренних часов не превышают значений, приведенных в таблице 1.

#### 9 ОФОРМЛЕНИЕ РЕЗУЛЬТАТОВ ПОВЕРКИ

9.1 Положительные результаты поверки счетчика оформляют свидетельством о поверке по форме, установленной в документе «Порядок проведения поверки средств измерений, требования к знаку поверки и содержанию свидетельства о поверке», утвержденному приказом Минпромторга России от 2 июля 2015 г. № 1815, и (или) отметкой в формуляре и нанесением знака поверки.

9.2 Знак поверки наносится на корпус счетчика, на свидетельство о поверке и (или) в формуляр.

9.3 При отрицательных результатах поверки счетчик не допускается к применению до выяснения причин неисправностей и их устранения. После устранения обнаруженных неисправностей проводят повторную поверку, результаты повторной поверки окончательные.

9.4 Отрицательные результаты поверки счетчика оформляют извещением о непригодности по форме, установленной в документе «Порядок проведения поверки средств измерений, требования к знаку поверки и содержанию свидетельства о поверке», утвержденному приказом Минпромторга России от 2 июля 2015 г. № 1815, счетчик к применению не допускаютю

Технический директор ООО «ИЦРМ»

Инженер отдела испытаний ООО «ИЦРМ»  $\mu$ 

М. С. Казаков

## Приложение А

#### **Схемы подключения счётчиков**

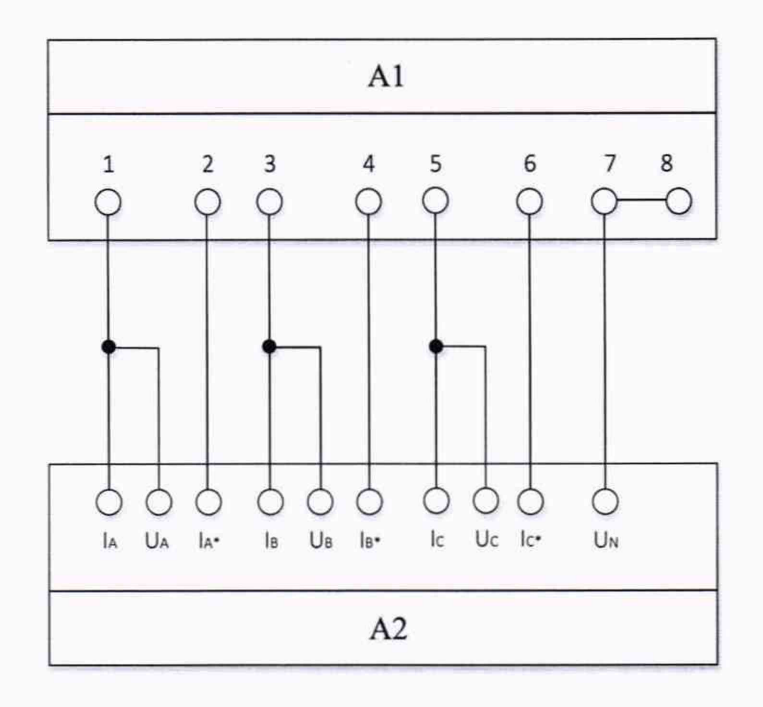

#### А1 - счетчик;

А2 - поверочная установка или калибратор переменного тока.

Рисунок А. 1 - Подключение счётчика к установке автоматической трехфазной для поверки счетчиков электрической энергии НЕВА-Тест 6303 или к калибратору переменного тока «Ресурс-К2М»

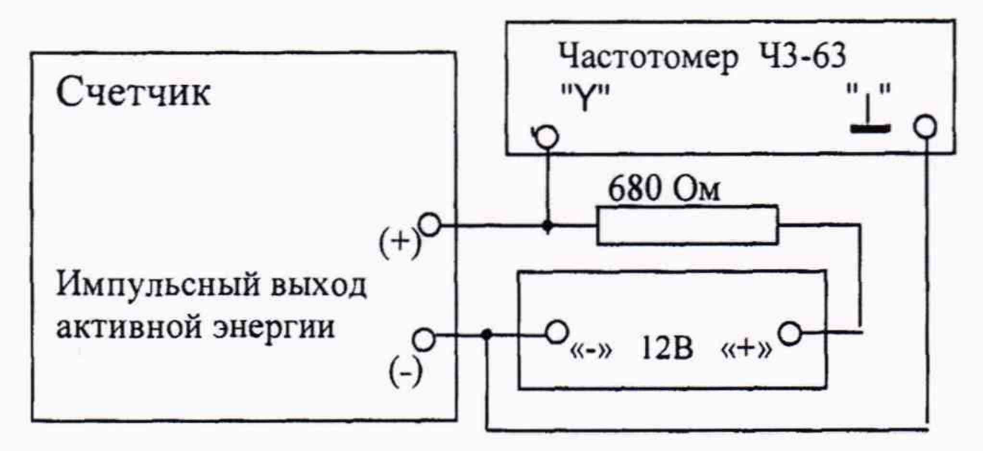

Рисунок А.2 - Схема проверки погрешности хода внутренних часов